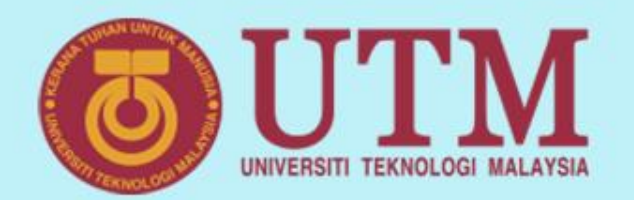

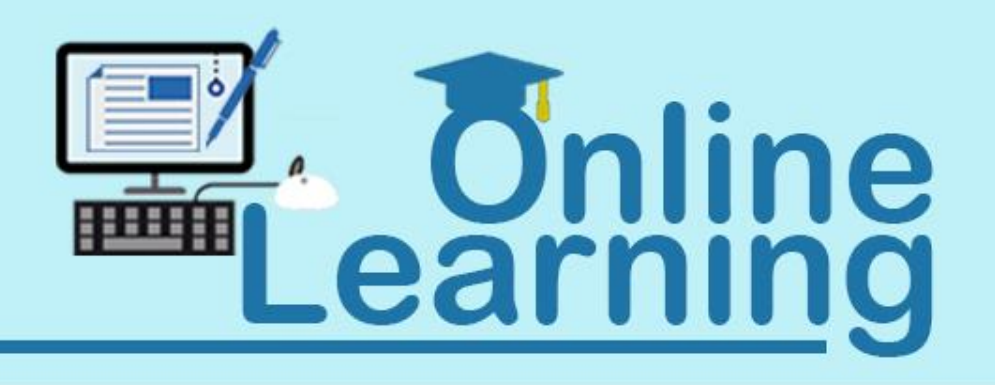

# **Introduction to Basic HTML/xHTML**

**Sarina Sulaiman** 

**Faculty of Computing**

innovative · entrepreneurial · global

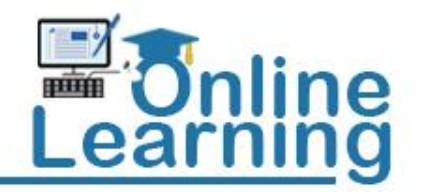

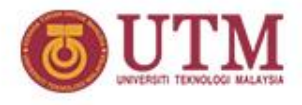

## **HTML**

- o **A markup language that specifies the format of the text that is displayed in a Web browser.**
- o **Separation of the presentation (CSS) of a document from the structure (HTML) of the document's information**

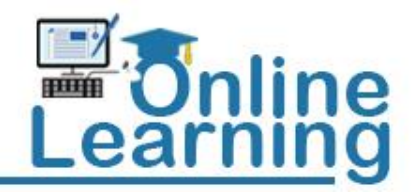

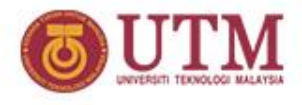

## **HTML Background**

- o **November 1990, first created by Tim Berners Lee, the father/inventor of WWW**
- o **Knighted by Queen Victoria in 2004**
- o **Hypertext is text which is not constrained to be linear**
- o **Hypermedia is a term used for hypertext which is not constrained to be text: it can include graphics, video and sound**

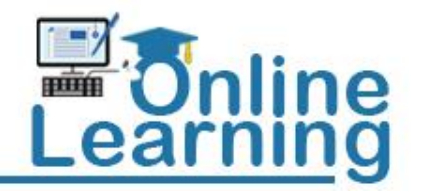

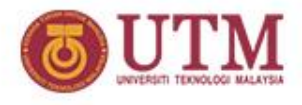

## **Words To Know**

- o **Tag - Used to specify ("mark-up") regions of HTML documents for the web browser to interpret. Tags look like this: <tag>**
- o **Element - A complete tag, having an opening <tag> and a closing </tag>**
- o **Attribute - Used to modify the value of the HTML element. Elements will often have multiple attributes**

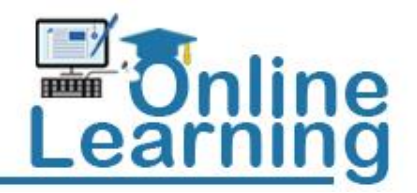

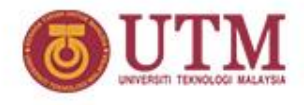

## **Simple Meaning**

- o **For now just know that:**
	- o **a** *tag* **is a command the web browser interprets,**
	- o **an** *element* **is a complete tag,**
	- o **and an** *attribute* **customizes or modifies HTML elements.**

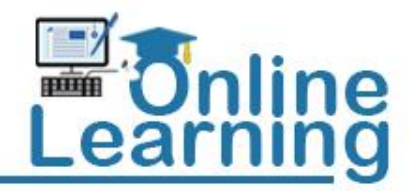

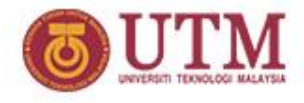

## **XHTML and HTML4**

- o **XHTML based on HTML and XML**
	- o **HTML is considered a legacy technology**

#### o **What is XML?**

- o **XML stands for EXtensible Markup Language**
- o **XML is a markup language much like HTML**
- o **XML was designed to carry data, not to display data**
- o **XML tags are not predefined. You must define your own tags**
- o **XML is designed to be self-descriptive**
- o **XML is a W3C Recommendation**

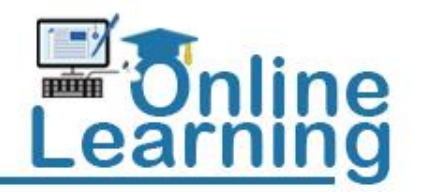

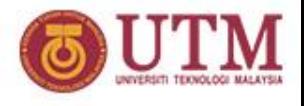

## **XHTML vs HTML4**

- o **XHTML stands for EXtensible HyperText Markup Language**
- o **XHTML is almost identical to HTML 4.01**
- o **XHTML is a stricter and cleaner version of HTML**
- o **XHTML is HTML defined as an XML application**
- o **XHTML is supported by all major browsers.**

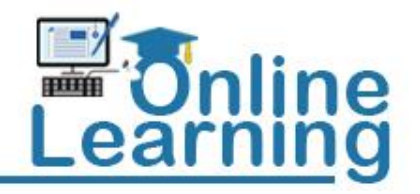

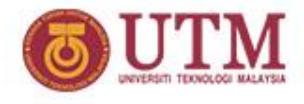

## **BAD HTML CODE**

- **<html> <head>** <title>This is bad HTML</title> **<body> <h1>Bad HTML <p>This is a paragraph </body>**
- o **Work fine in a browser!**

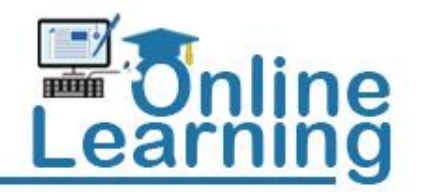

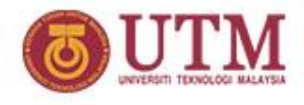

## **HTML as XHTML**

- o **HTML define as an XML document**
- o **Hence the xHTML**
- o **XML is a markup language where documents must be marked up correctly and "well-formed".**

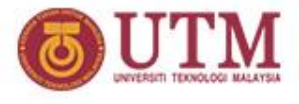

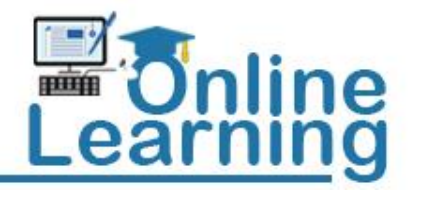

## **Guide to HTML/xHTML code**

- **Is not a programming language, it's a markup language**
- **HTML – Hypertext Mark-up Language**
- **HTML Not case sensitive, but xHTML is – for standardization and [w3c](http://www.w3.org/) validation**
- **Use tag for formatting output: new line, paragraph, text size, color, font type, etc.**
- **Can be a single or coupled tag**
- **Tag general format: Single: <***tag\_format /***> Double: <***tag\_format***> . . . </** *tag\_format***>**

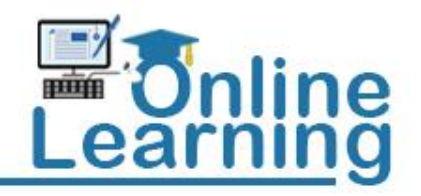

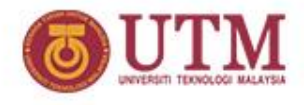

## **xHTML**

- **XHTML elements must be properly nested**
- **XHTML elements must always be closed**
- **XHTML elements must be in lowercase**
- **XHTML documents must have one root element**

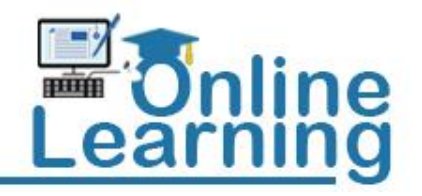

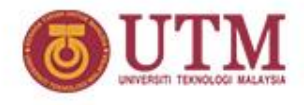

## **xHTML**

- **Attribute names must be in lower case**
- **Attribute values must be quoted**
- **Attribute minimization is forbidden**

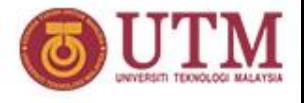

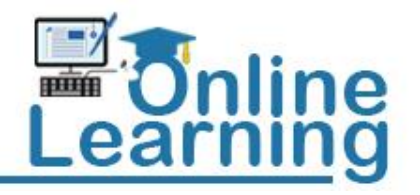

## **Attribute Minimization**

- **<input checked> <input readonly> <input disabled> <option selected>**
- **<input checked="checked"> <input readonly="readonly"> <input disabled="disabled"> <option selected="selected">**

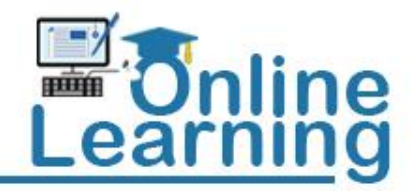

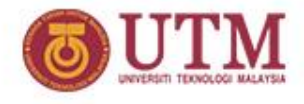

## **xHTML validation**

- **Validate XHTML With The W3C Validator**
- **>> <http://validator.w3.org/>**

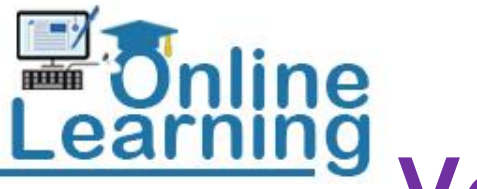

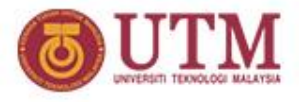

## **Very simple HTML code**

#### **<html>** <head> <title>Simple HTML</title> </head>

<span id="page-14-0"></span><body> Hello World! All my content goes here! </body> **</html>**

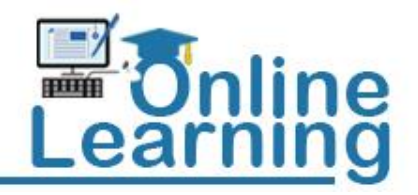

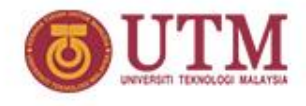

- o **Copy html code in [slide 15](#page-14-0) into your textpad**
- o **Save it as activity01.html in your working directory as specified by lab technician**
- o **Open activity01.html in your favourite Browser**
- o **Check your answer [here](http://gmm.fsksm.utm.my/~rosely/scv1223/html/)**

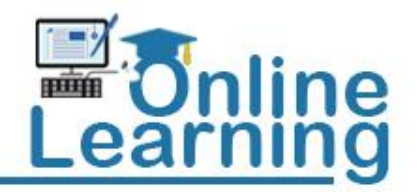

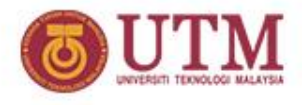

## **Preparation for HTML**

- o **Source-code form (txt file)**
- o **To begin coding and using HTML you need only two things:** 
	- o **a** *simple-text* **editor (Notepad, Textpad)**
	- o **A browser (IE, Firefox, Chrome)**
- o **WYSIWYG**
	- o **Dreamweaver**
	- o **let you create pages quickly but you can only spicing up or polishing up HTML effects manually – can't do that if doesn't know HTML**

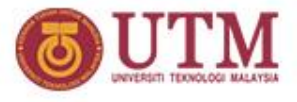

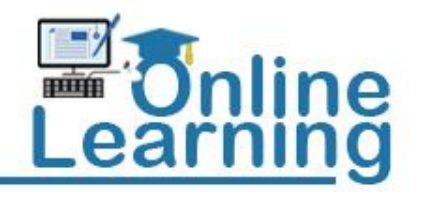

## **The Most Important Elements**

• **<html></html>**

– **begins and ends each and every web page** 

- **<head></head>**
	- **The** *head* **functions "behind the scenes."**
	- **Tags placed within the** *head* **element are not directly displayed by web browsers**
	- **Javascript and CSS elements is place here**
- **<title></title>**
	- **The words you write between the opening and closing <title></title> tags will be displayed at the top of a viewer's browser**
- **<body></body>** 
	- **The <body> element is where** *all* **content is placed. (Paragraphs, pictures, tables, etc)**

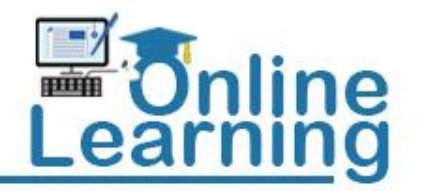

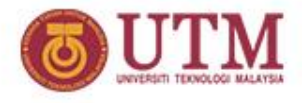

### **More complex code**

```
<html>
<head>
<title>More about HTML Text</title>
</head>
<body>
This is a normal text<br><b>This is a text (bold)</b>
<br />
<i>This is a text (italic)</i>
<p><font face="Arial" color="#FF0000" size=+3>
This is a text with font = Arial, size = 3, color = Red</font></p>
<p>Please set me to bold, italic, font = Arial, size = 3, color = Red</p>
<pre>
This is a
preformatted text
</pre>
</body>
</html>
```
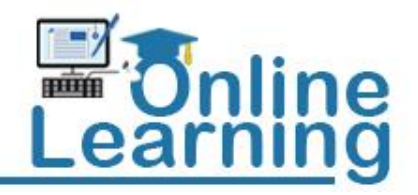

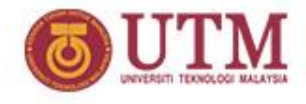

- o **Copy html code in [slide 19](#page-18-0) into your textpad**
- o **Save it as activity02.html in your working directory as specified by lab technician**
- o **Open activity02.html in your favourite Browser**
- o **Check your answer [here](http://gmm.fsksm.utm.my/~rosely/scv1223/html/activity02.html)**

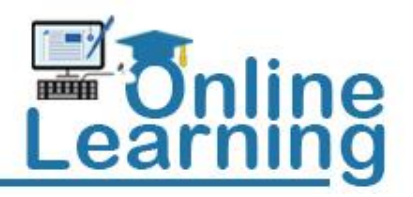

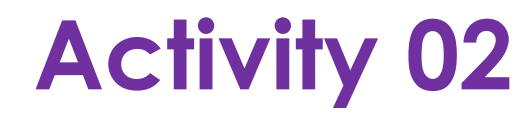

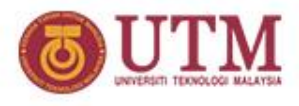

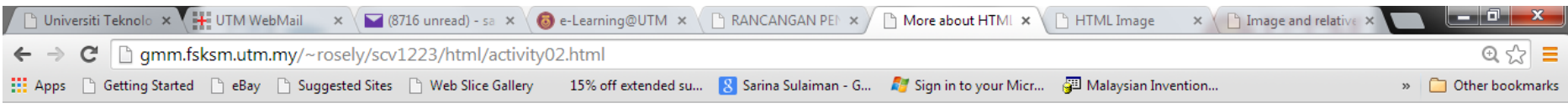

This is a normal text This is a text (bold)

This is a text (italic)

### This is a text with font  $=$  Arial, size  $=$  3, color  $=$ Red

Please set me to bold, italic, font = Arial, size = 3, color = Red

This is

a

preformatted text

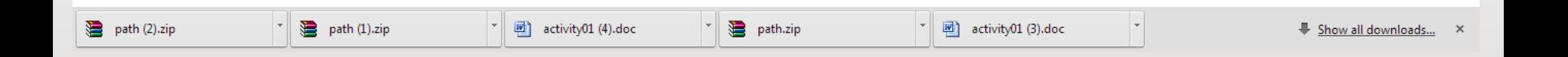

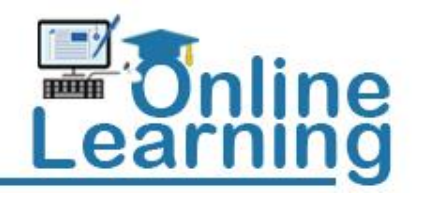

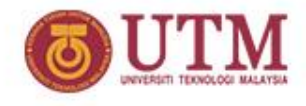

## **HTML attributes**

- **Attributes are properties of tags.**
- **Name and value pair**
- **For example** 
	- *<font face="Arial" color="#FF0000" size=+3>*
	- **The tag is <font> and the properties are:**
		- **Face**
		- **Color**
		- **Size**
	- **<p align="justify">**
	- **<p align="center">**
	- **<p align="right">**

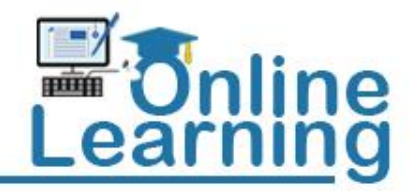

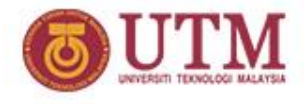

## **HEADERS**

• **Six headers ( header elements): h**1 **~** h6

```
ENTINE
  1 <?xml version = "1.0"?> 
2 <!DOCTYPE html PUBLIC "-//W3C//DTD XHTML 1.1//EN" 
3 "http://www.w3.org/TR/xhtml11/DTD/xhtml11.dtd"> 
4 
5 <!-- Fig. 4.4: header.html --> 
6 <!-- XHTML headers --> 
7 
8 <html xmlns = "http://www.w3.org/1999/xhtml"> 
9 <head> 
10 <title>Internet and WWW How to Program - Headers</title>
11 </head> 
12 
13 <br/> <br/>body>
14 
15 <h1>Level 1 Header</h1>
16 <h2>Level 2 header</h2> 
17 has a change of 3 header</h3>
18 <h4>Level 4 header</h4>
19 <h5>Level 5 header</h5> 
20 <h6>Level 6 header</h6> 
21 
22 </body> 
23 </html>
```
ne earnır

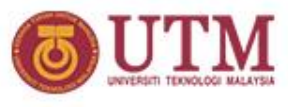

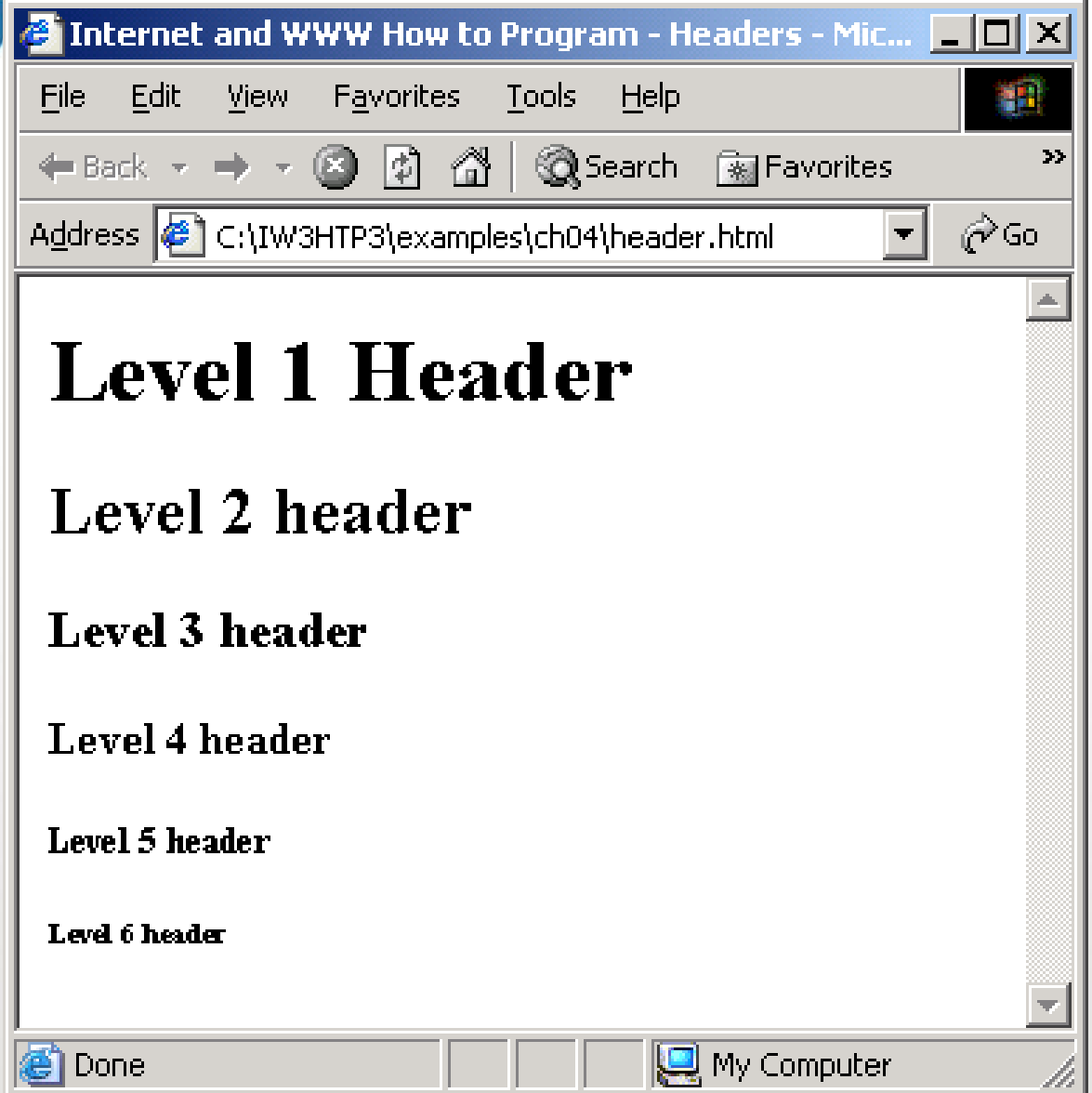

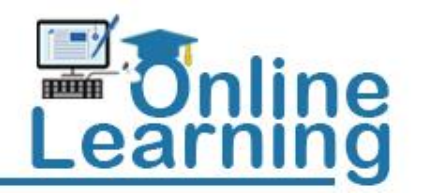

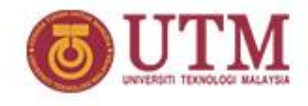

## **Image**

- **<img src="***image file name***" . . . >**
- **[Activity 04](#page-26-0)**
	- **<img src="sunset.gif" width="96" height="63" alt="This is an image of sunset" />**
- **[Activity 05](#page-28-0) – image relative path/location**

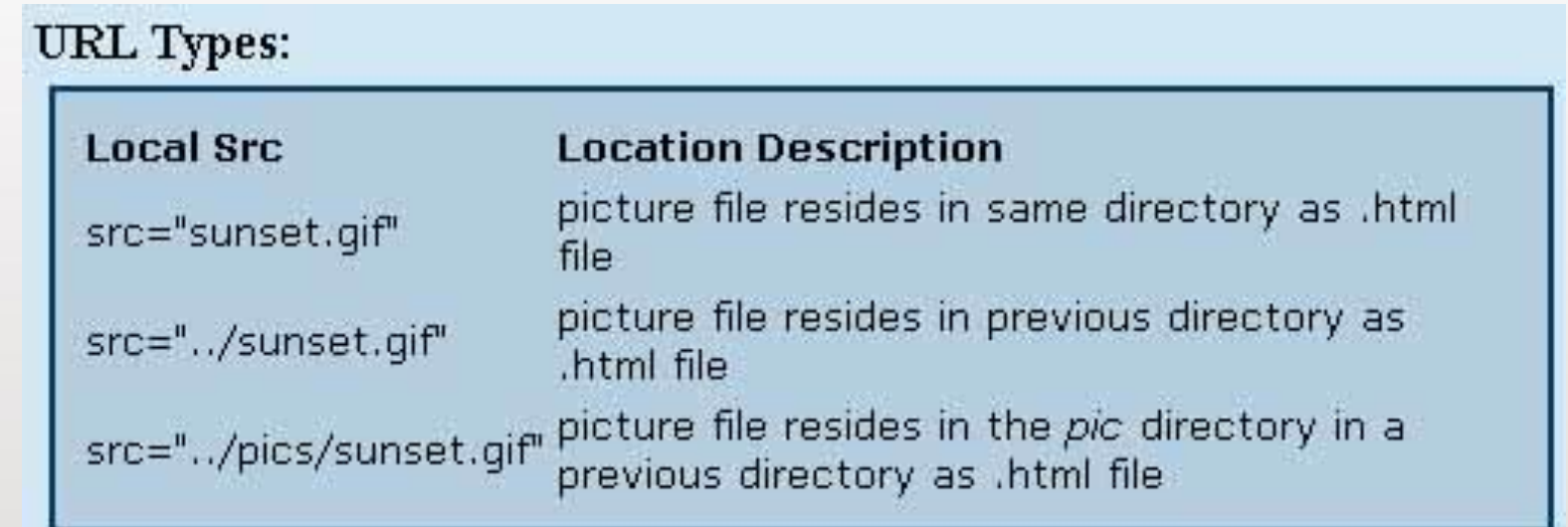

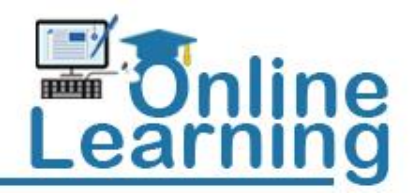

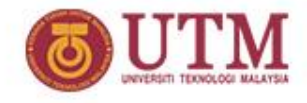

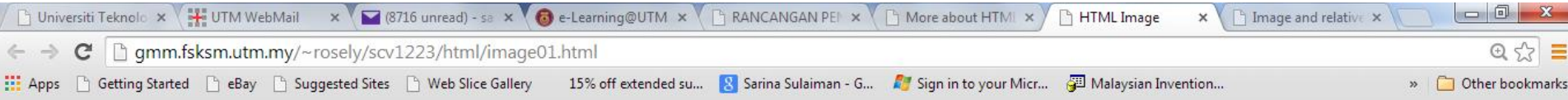

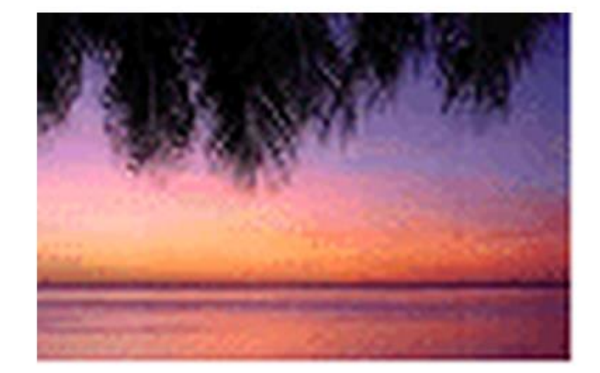

<span id="page-26-0"></span>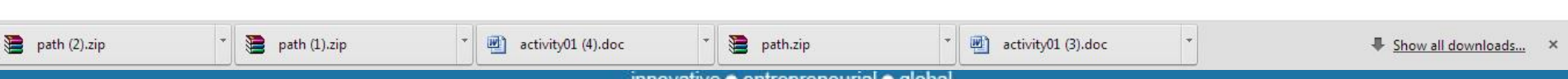

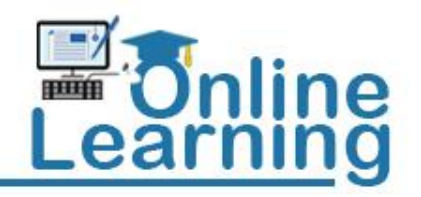

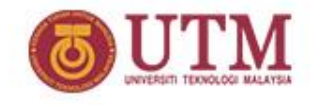

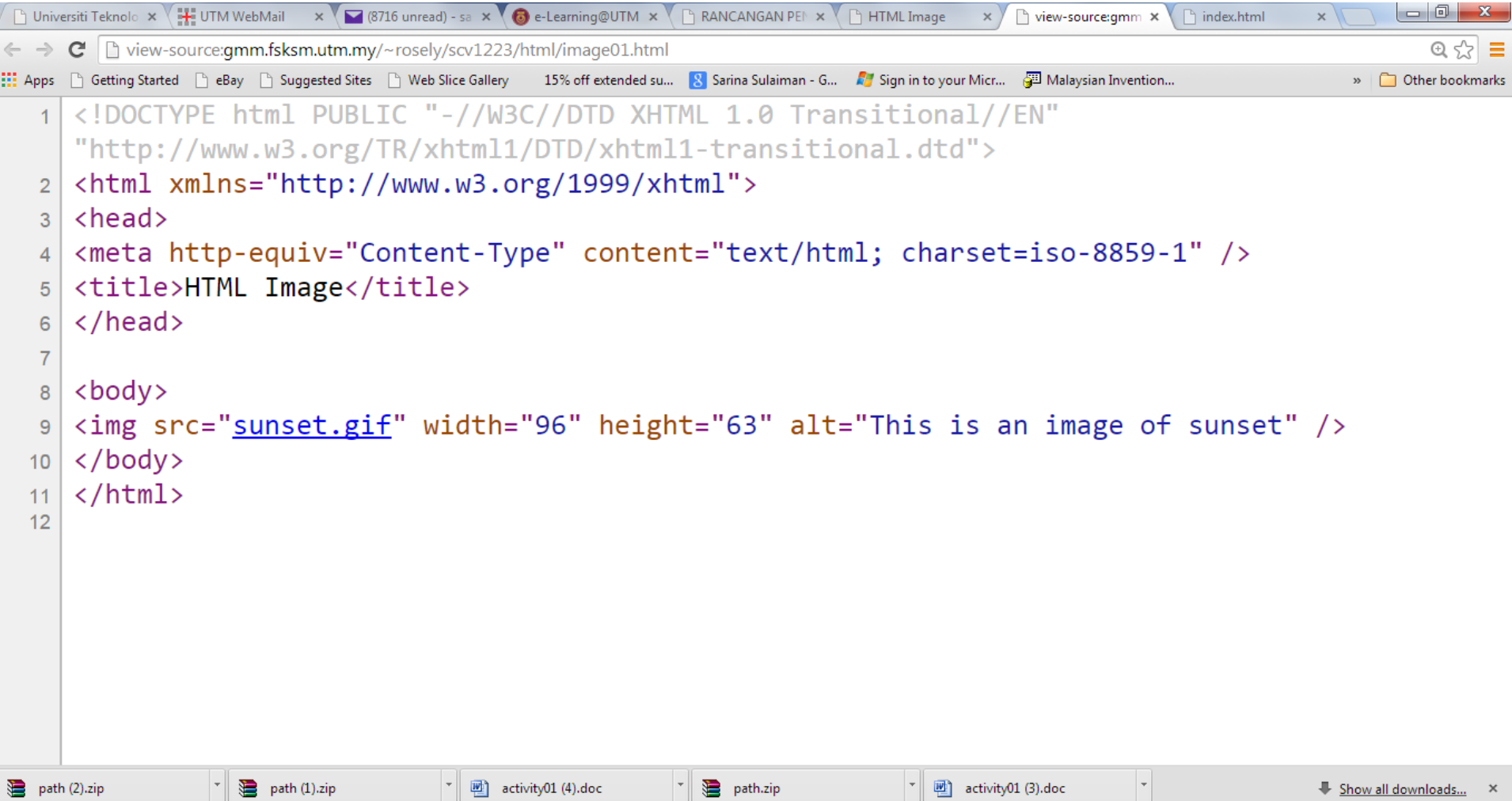

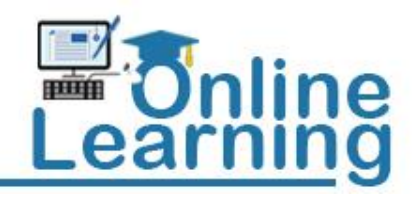

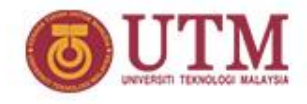

<span id="page-28-0"></span>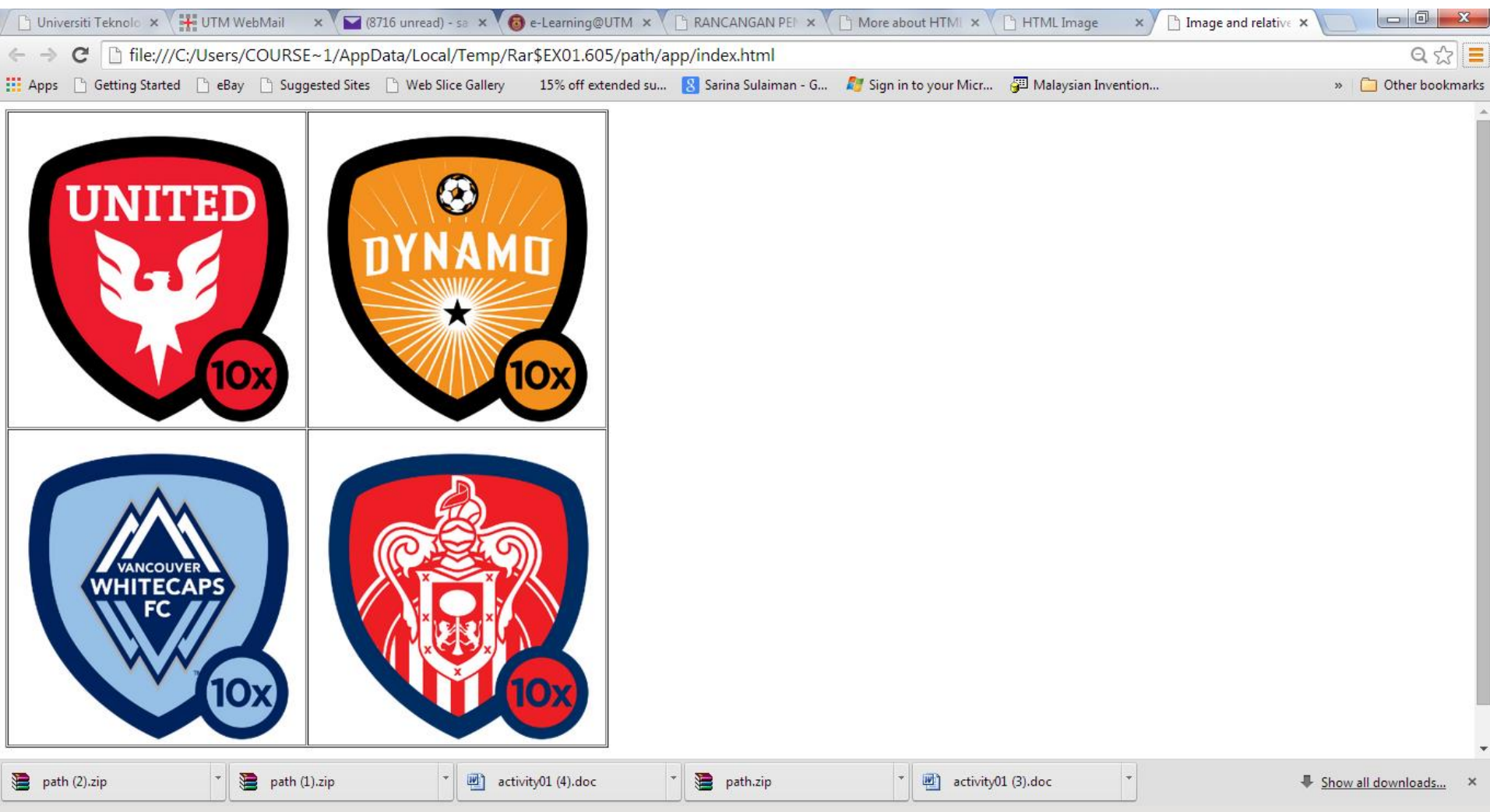

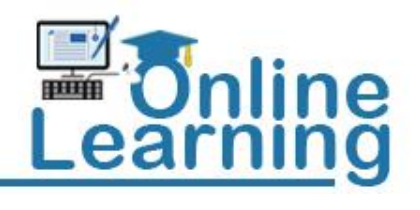

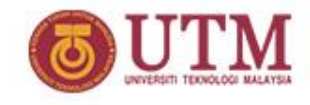

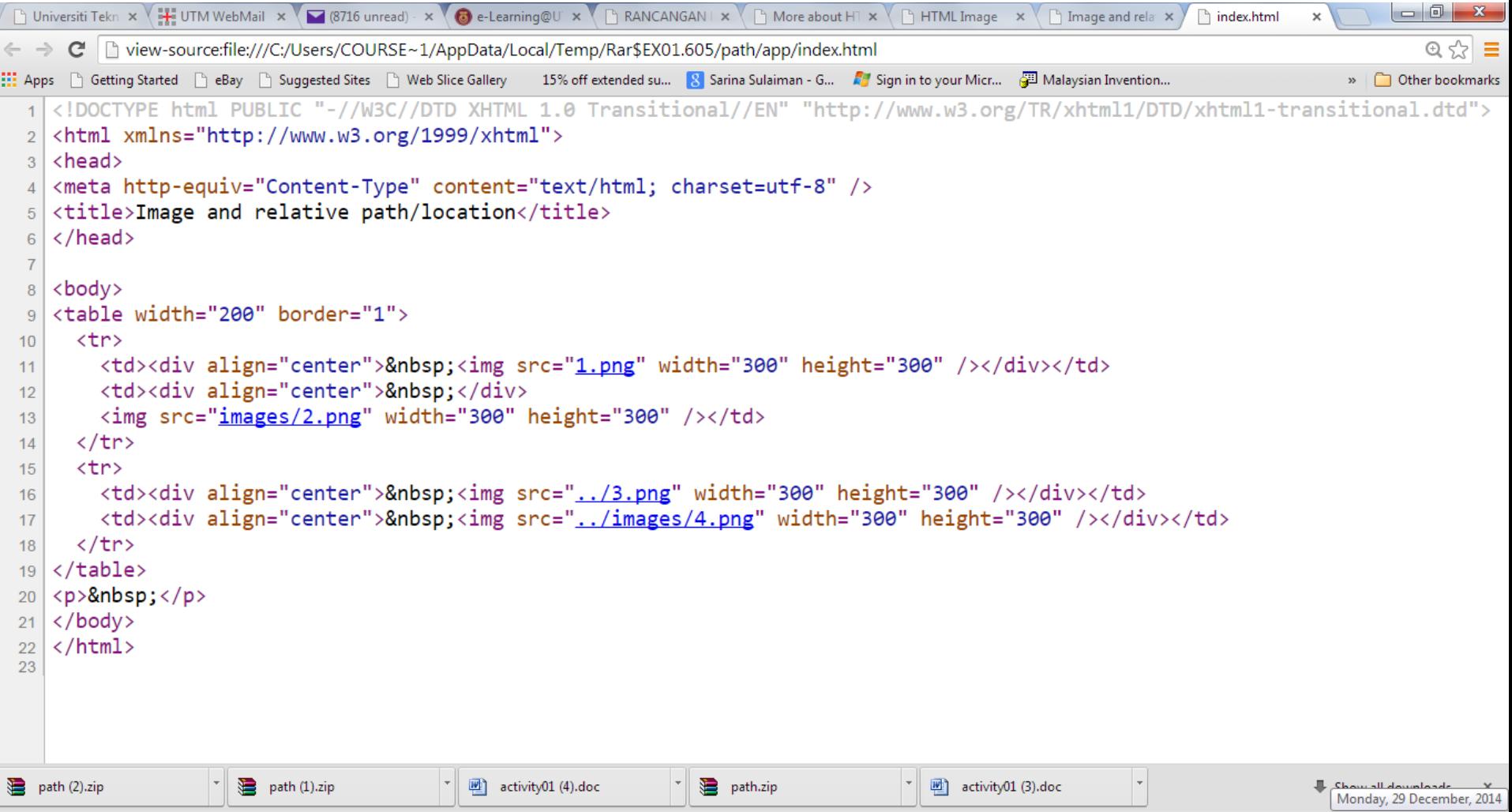

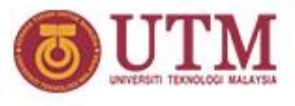

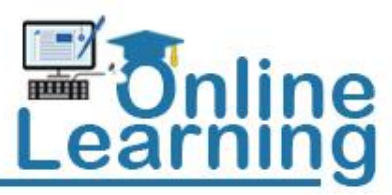

## **Link**

## <a href="*reference object*" . . . >*linked object*</a>

#### *reference object* :

- Part of text in the same document
- Other document
- Image / animation / audio / video
- Application logic (CGI script)
- Client script (JavaScript / VBScript)

## *linked object* :

- Text
- **Image**

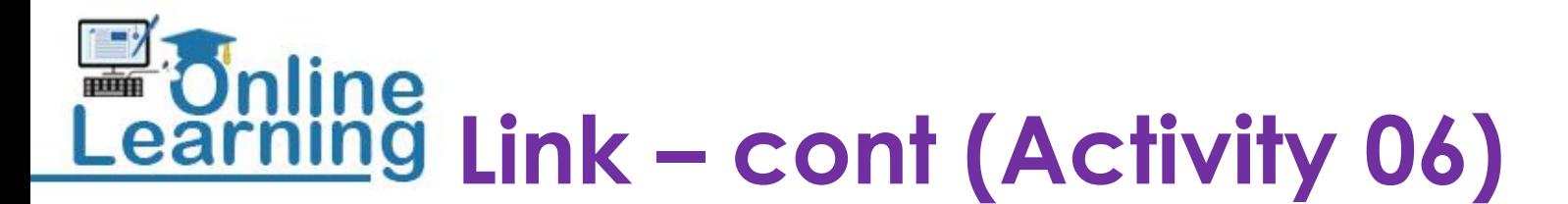

- Inside document
	- Declare anchor: <a name="top" id="top">
	- $-$  Link to anchor:  $\langle a \rangle$  href="#top">[go to top] $\langle a \rangle$
- Outside document
	- Same website only dir. Without full url/http
		- <a href="image01.html">Link to outside page same website</a>
	- Different website full http url
		- <a href="http://www.utm.my">Link-(UTM homepage)</a>
- Image link
	- <a href="http://www.utm.my"><img src="utm-scale.gif" width="230" height="230" border="0" /></a>

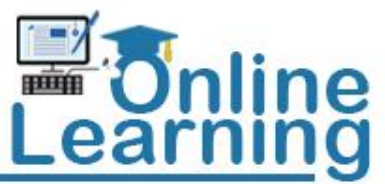

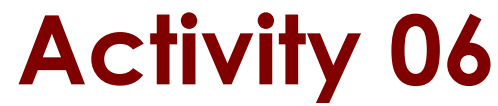

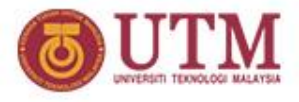

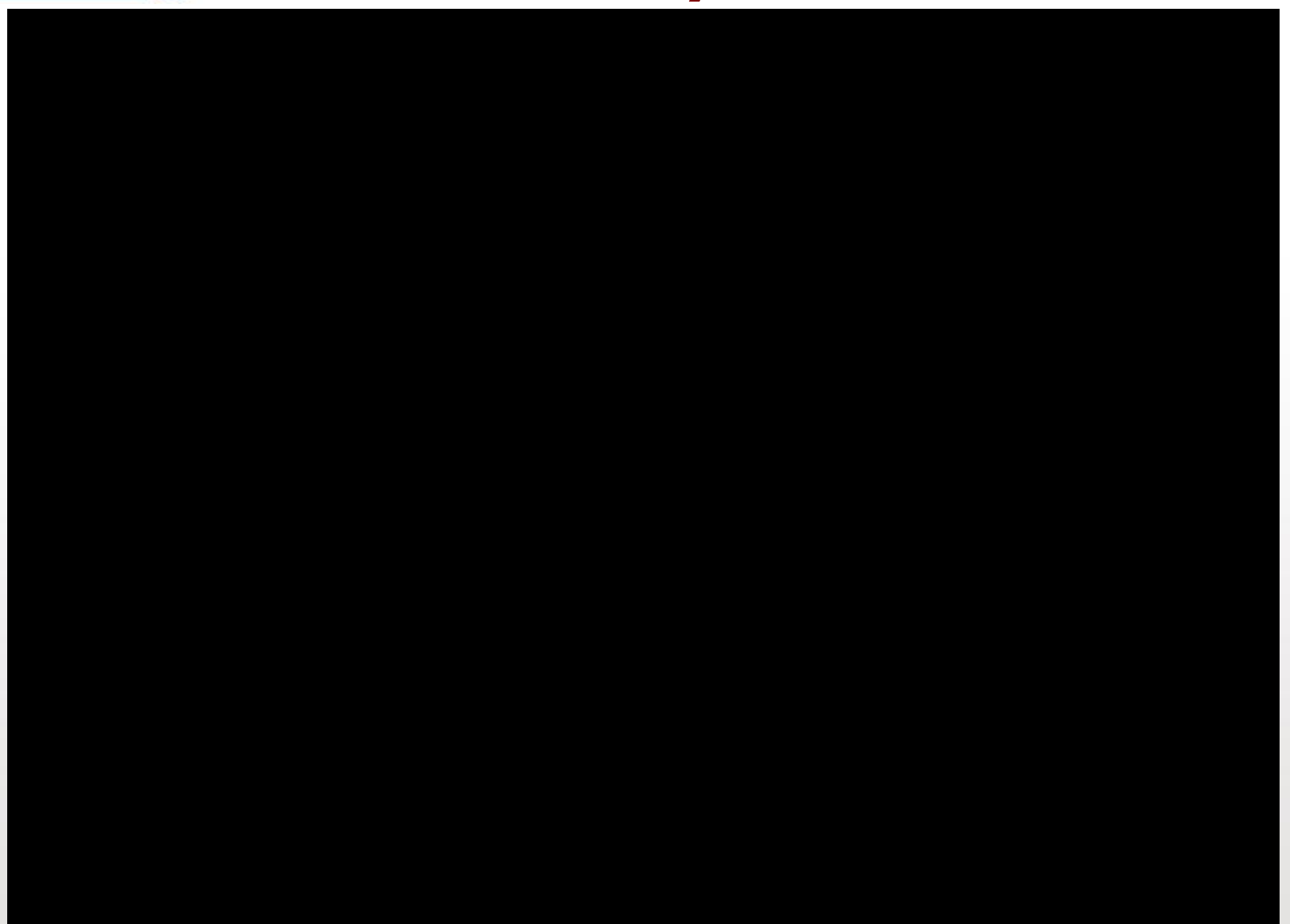

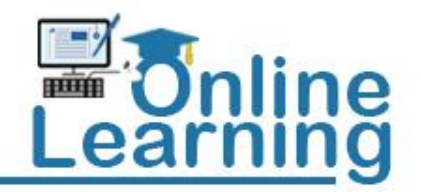

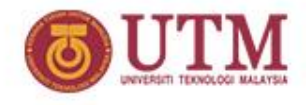

## **Unordered Lists**

- **Unordered list element** ul
	- **Creates a list in which each item begins with a bullet symbol (called a disc)**
	- li **(list item): Entry in an unordered list**
	- **Format:** <ul>

 <li> </li> <li> </li> </ul>

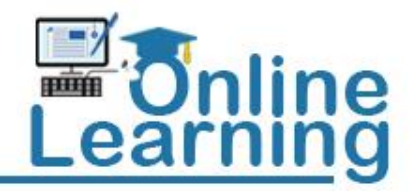

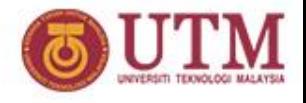

## **Nested and Ordered Lists**

- **Represent hierarchical relationships**
- **Ordered lists (**ol**)**
	- **Creates a list in which each item begins with a number**
	- **Format** <ol>

```
- \n
\n- \n- \n
\n- \n- \n
\n- \n- \n
\n- \n- \n
\n- \n- \n
\n- \n- \n
\n- \n- \n
\n- \n- \n
\n- \n- \n
\n- \n- \n
\n- \n- \n
\n- \n- \n
\n- \n- \n
\n- \n- \n
\n- \n- \n
\n- \n- \n
\n- \n- \n
\n- \n- \n
\n- \n- \n
\n- \n- \n
\n- \n- \n
\n- \n- \n
\n- \n- \n
\n- \n- \n
\n- \n- \n
\n- \n- \n
\n- \n- \n
\n- \n- \n
\n- \n
\n- \n- \n
\n- \n- \n
\n- \n
\n- \n- \n
\n- \n- \n
\n- \n
\n- \n- \n
\n- \n
\n- \n- \n
\n- \n
\n- \n- \n
\n- \n
\n- \n
\n- \n
$$
\n
$$
\n
\n- \n $\n$ \n
\n- \n $\n$ \n
\n- \n $\n$ \n
\n- \n $\n$ \n
\n- \n
\n- \n
\n- \n
\n- \n
\n- \n
\n- \n
\n- \n
\n- \n
\n- \n
\n- \n
\n- \n
\n- \n
\n- \n
\n- \n
\n- \n
\n- \n
\n- \n
\n- \n
\n- \n
\n- \n
\n- \n
\n- \n
\n- \n
\n- \n
\n- \n
\n- \n
\n- \n
\n- \n
\n- \n
\n- \n
\n- \n
\n- \n
\n- \n
\n- \n
\n- \n
\n- \n

```

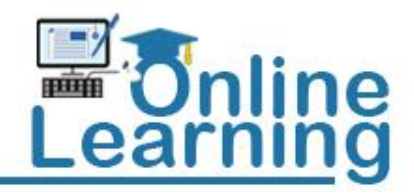

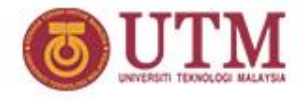

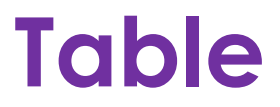

**Begin table**

**Begin row Column1, Column2, . . . End row**

**. . . End table**

innovative · entrepreneurial · global

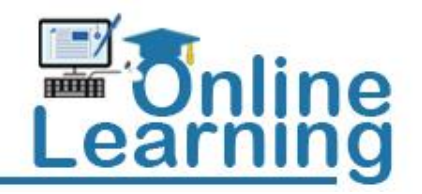

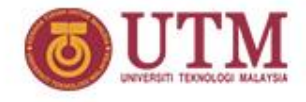

## **Table**

**Begin table = <table . . . > End table = </table>**

Begin row = 
$$
\langle tr \ldots \rangle
$$

\nEnd row =  $\langle tr \rangle$ 

Column = <td . . . > column content </td>

*column content* **: text, image, linked object, etc.**

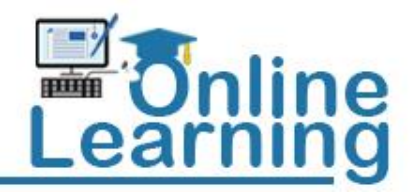

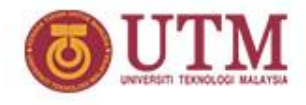

## **Table (Activity 07)**

- **Attributes:**
	- **Sizing using pixel size**
	- **Table border:** 
		- **<table border="5">**
	- **Spanning /merging cell**
		- **<td rowspan="2"> vertical merging – activity 8**
		- **<td colspan="3"> horizontal merging – activity 9**
	- **Cell pading: distance between cell borders and content: <table cellpadding="10">**
	- **Cell spacing: width of cell border:** 
		- **<table cellspacing="15">**

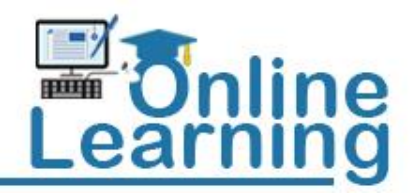

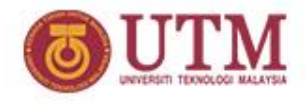

## **Activity 07: table**

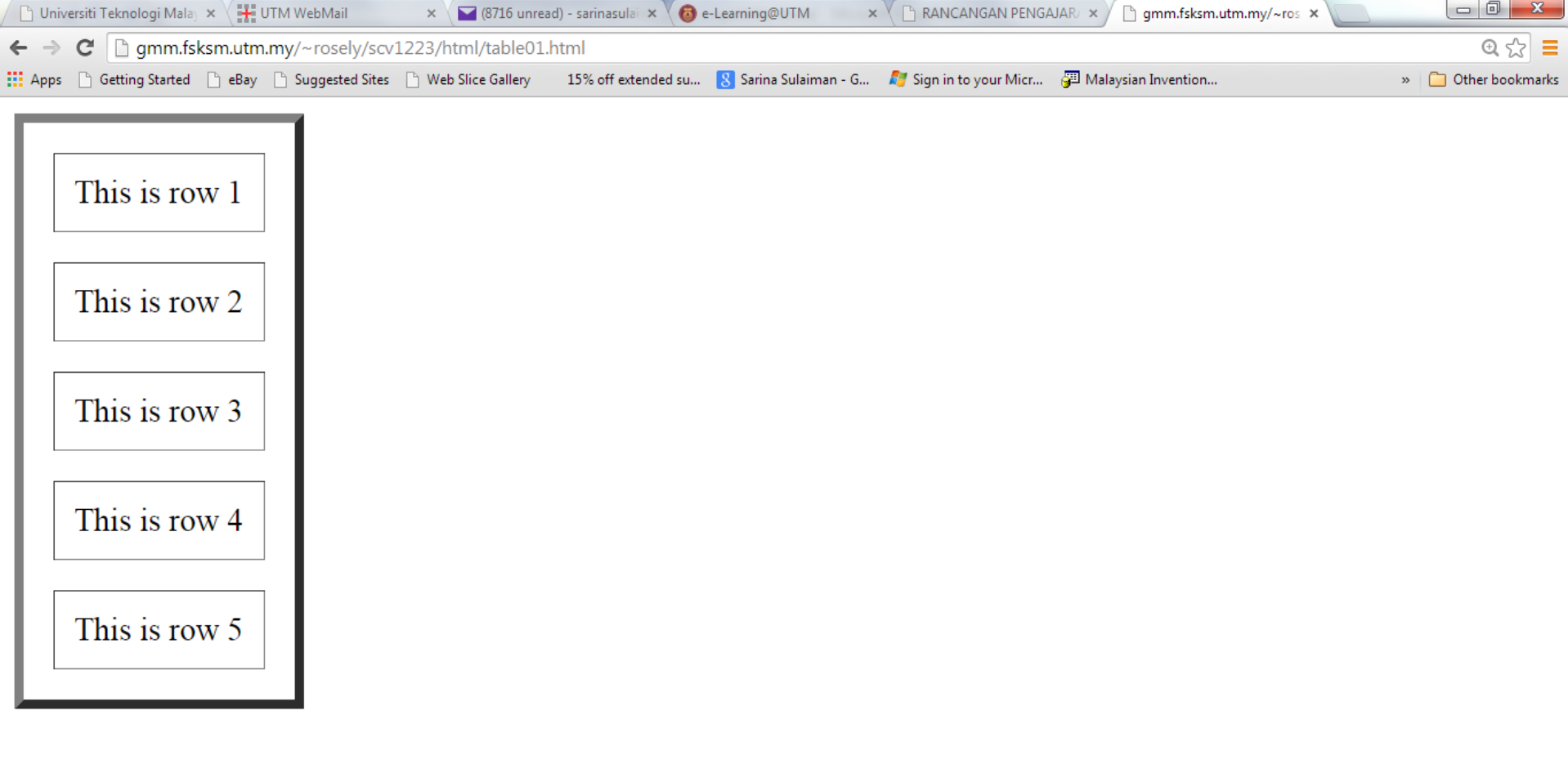

 $\frac{1}{2}$ 

path.zip

 $\overline{\phantom{a}}$ 

activity01 (3).doc

 $\overline{\phantom{a}}$ 

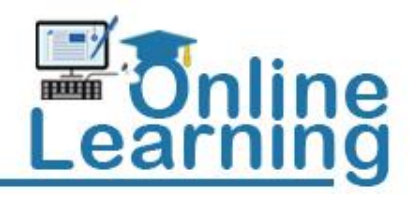

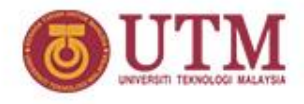

## **Activity 07: table**

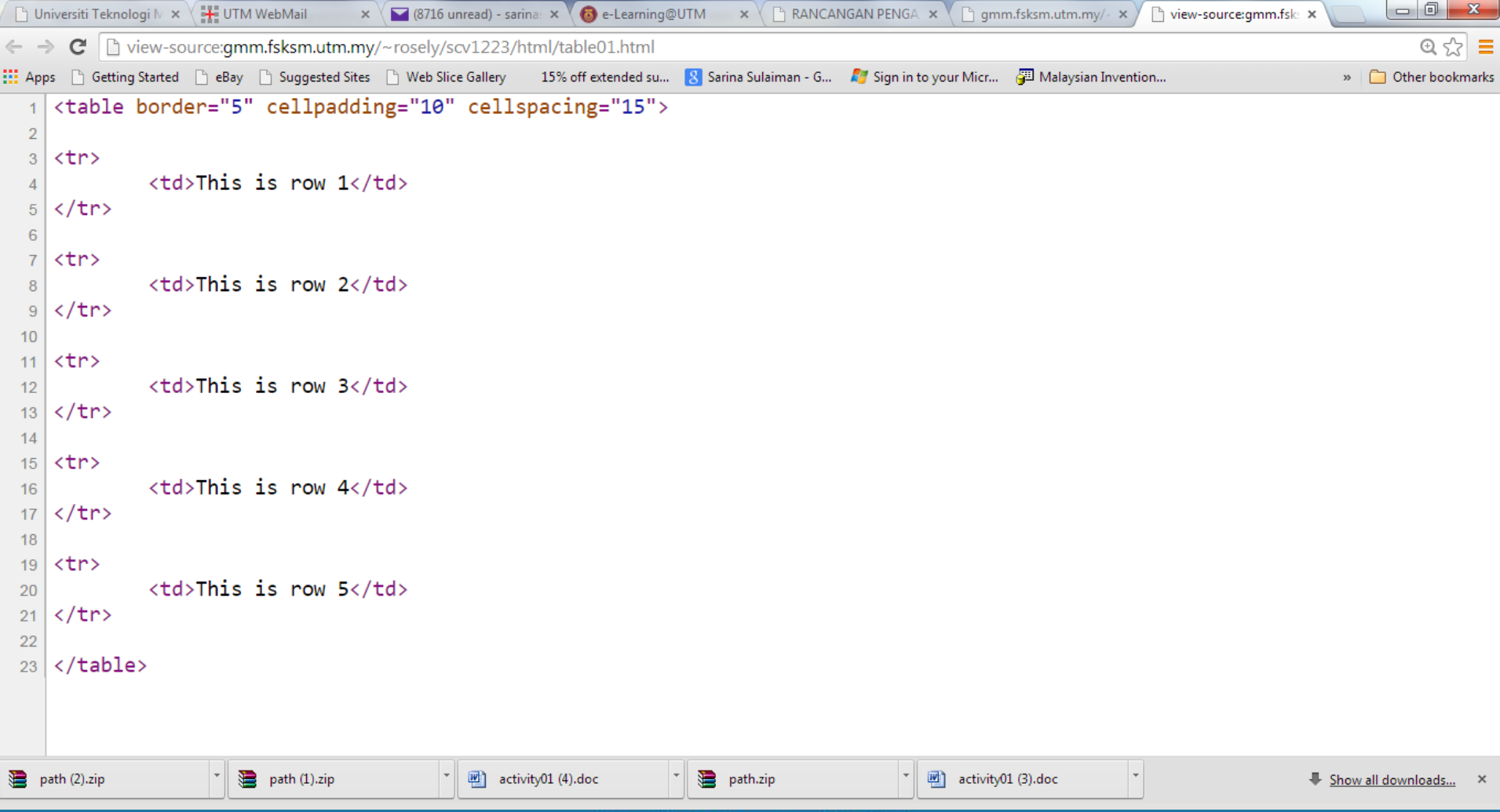

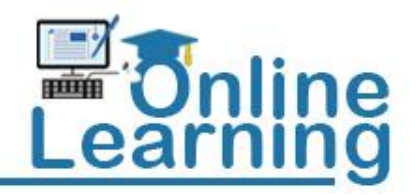

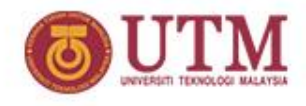

## **Activity 08: colspan**

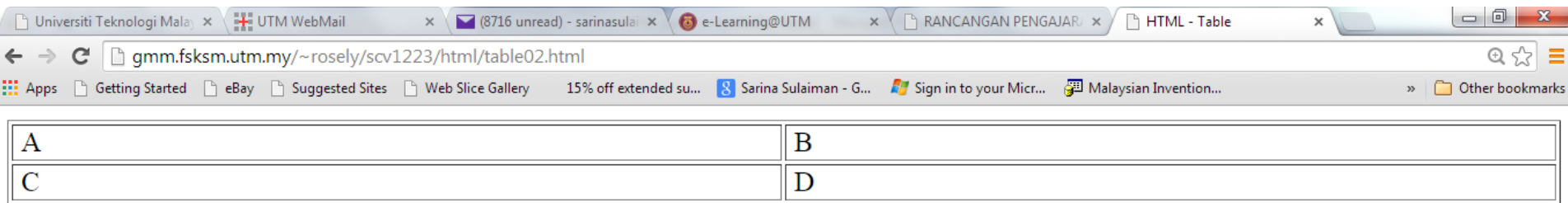

#### First row -> two columns

#### Second row -> one column

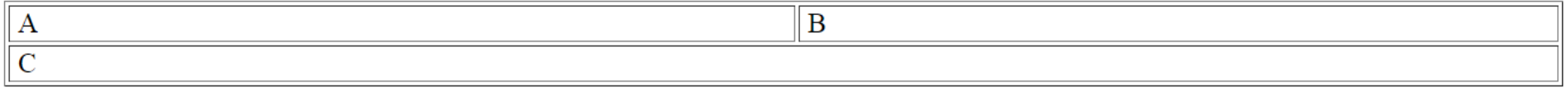

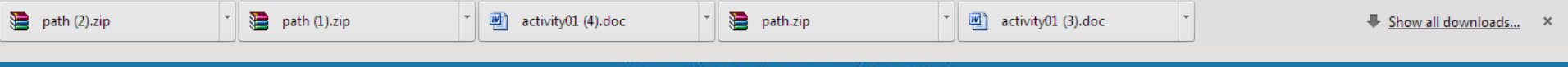

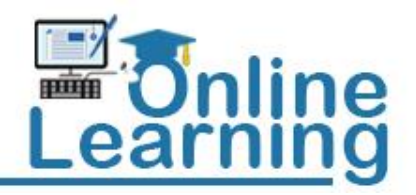

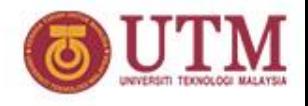

## **Activity 08: colspan**

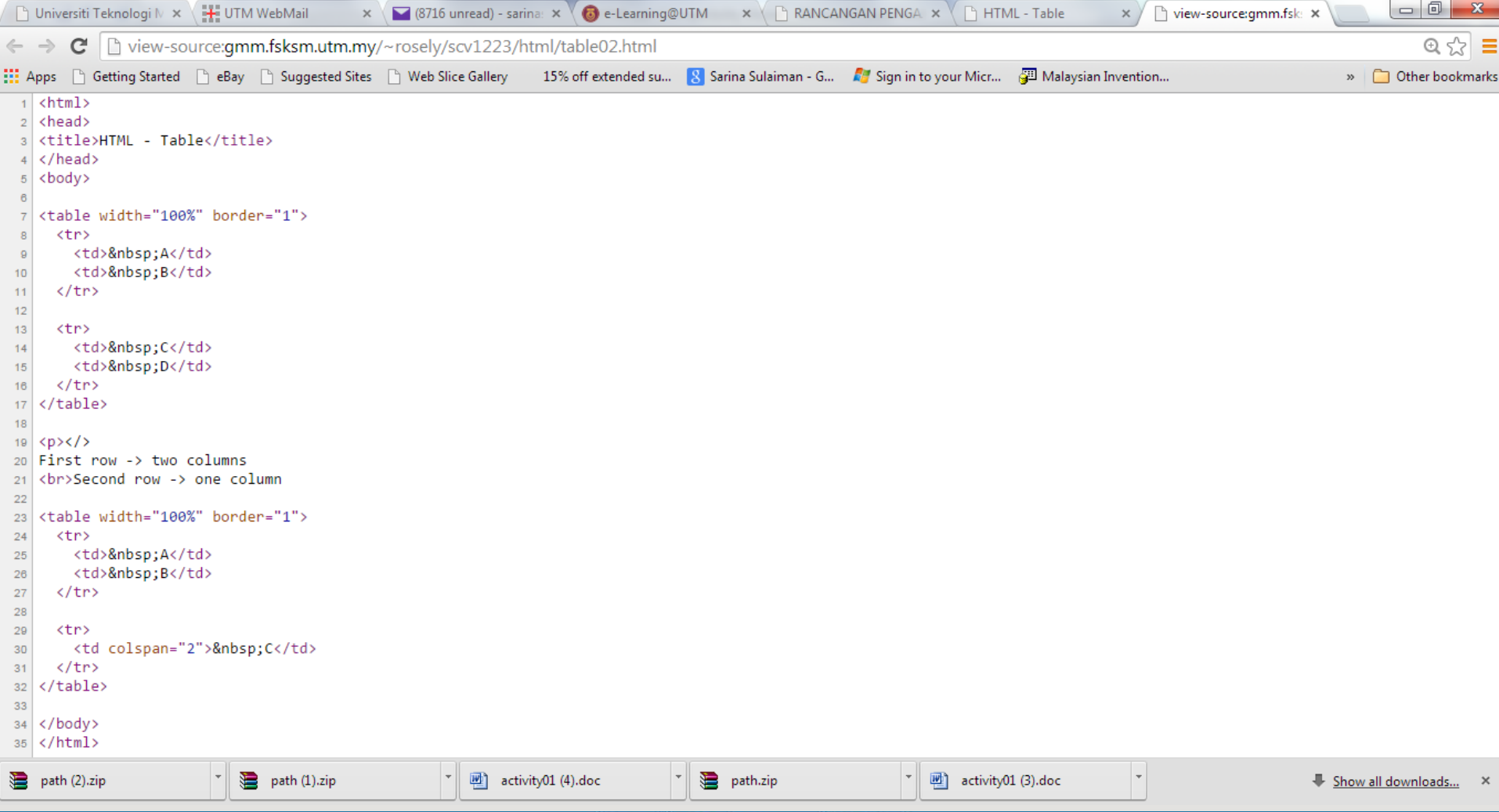

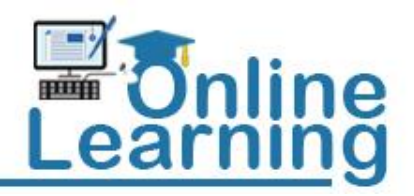

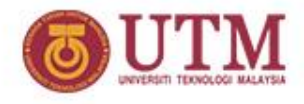

## **Activity 09: rowspan**

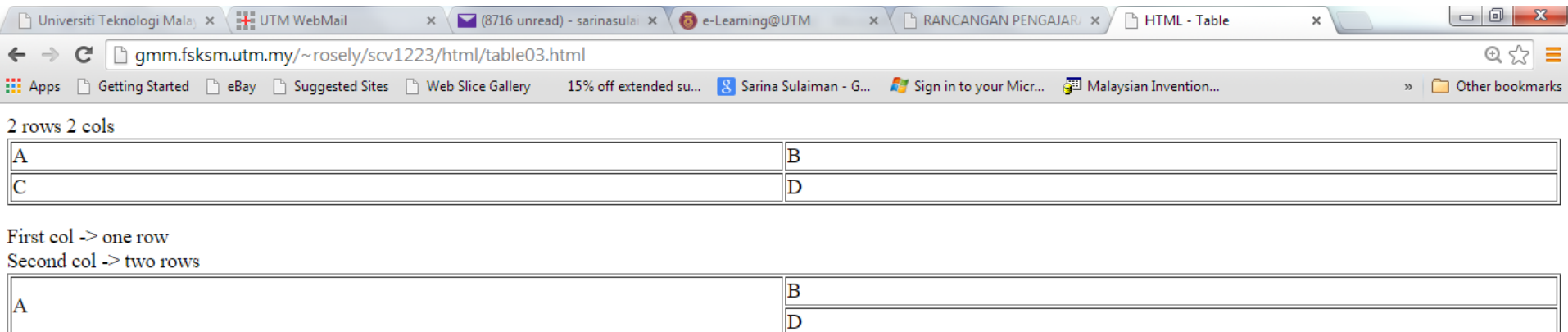

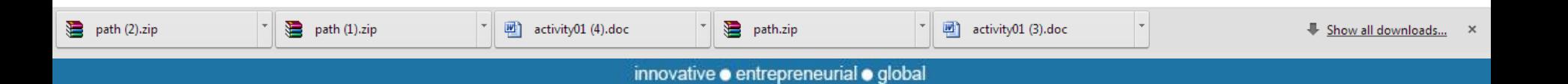

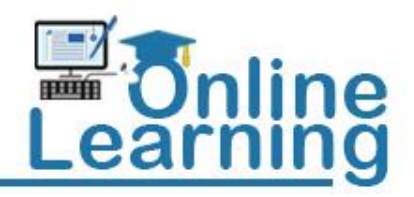

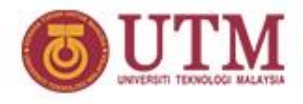

## **Activity 09: rowspan**

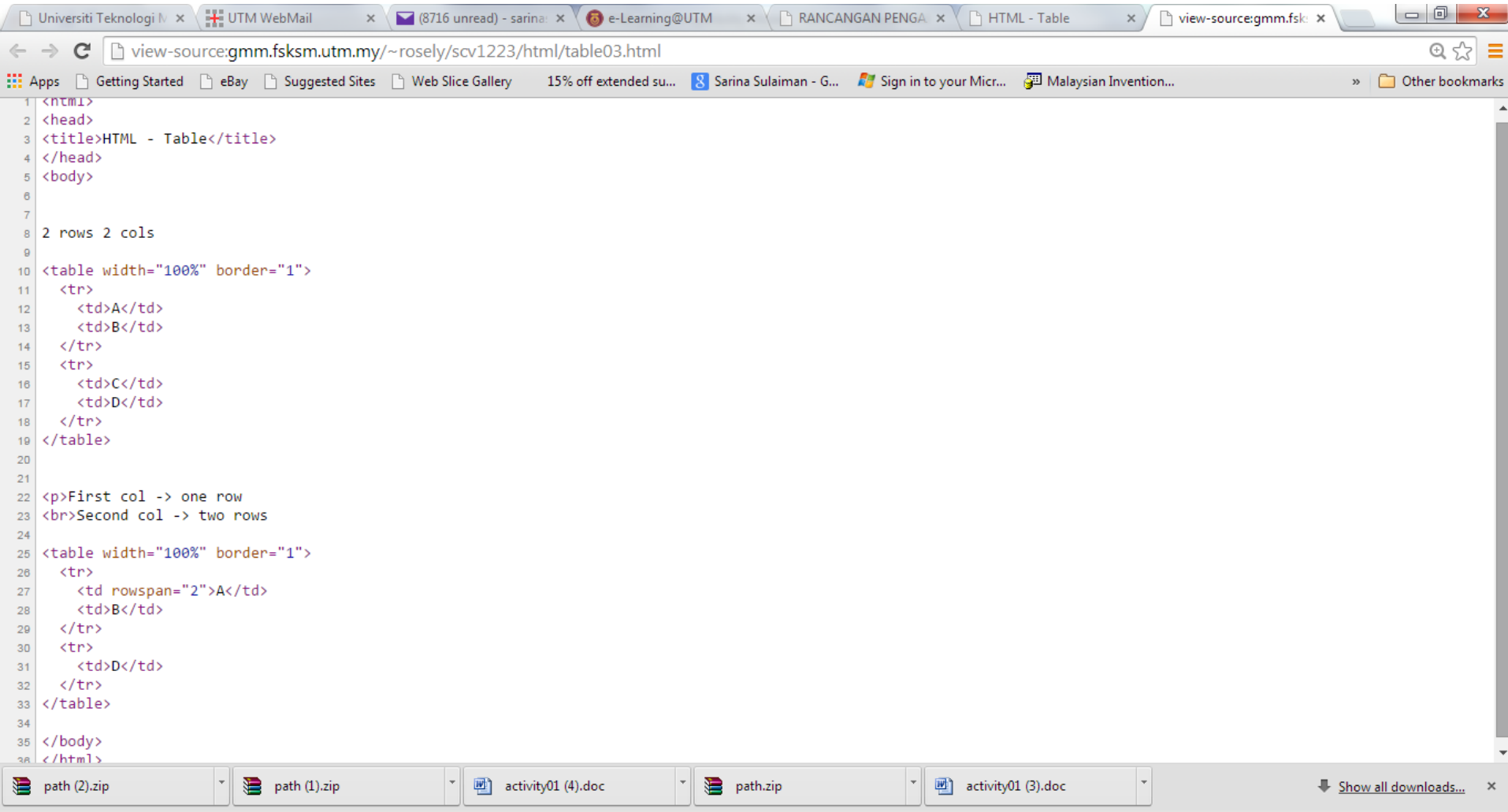

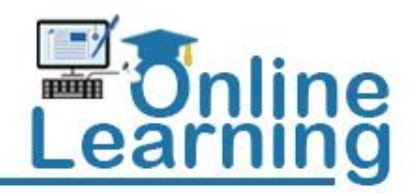

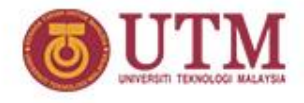

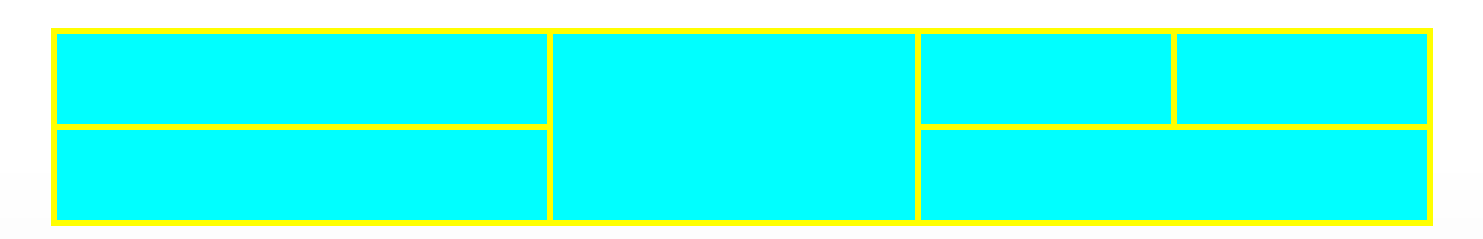

**It's your turn ??? Activity 10/10-a**

innovative · entrepreneurial · global

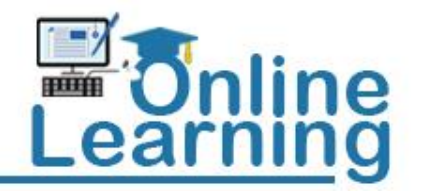

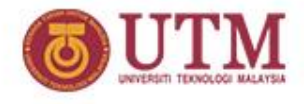

## **Other Sources**

- **http://www.w3schools.com**
- **http://www.tizag.com**

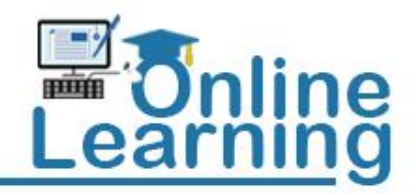

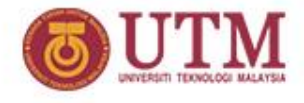

# **THANK YOU**

innovative · entrepreneurial · global